# **Bijlage B: Het moederbord van de SL 286**

# 8.1 Layout van het bord

I

I-

Deze bijlage bevat illustraties en een beschrijving van het moederbord van de SL 286. In figuur 8-1 en 8-2 zijn de jumpers en de connectoren van het bord afgebeeld.

Zie tabel B-1 voor de standaardinstellingen van de jumpers en de connectoren.

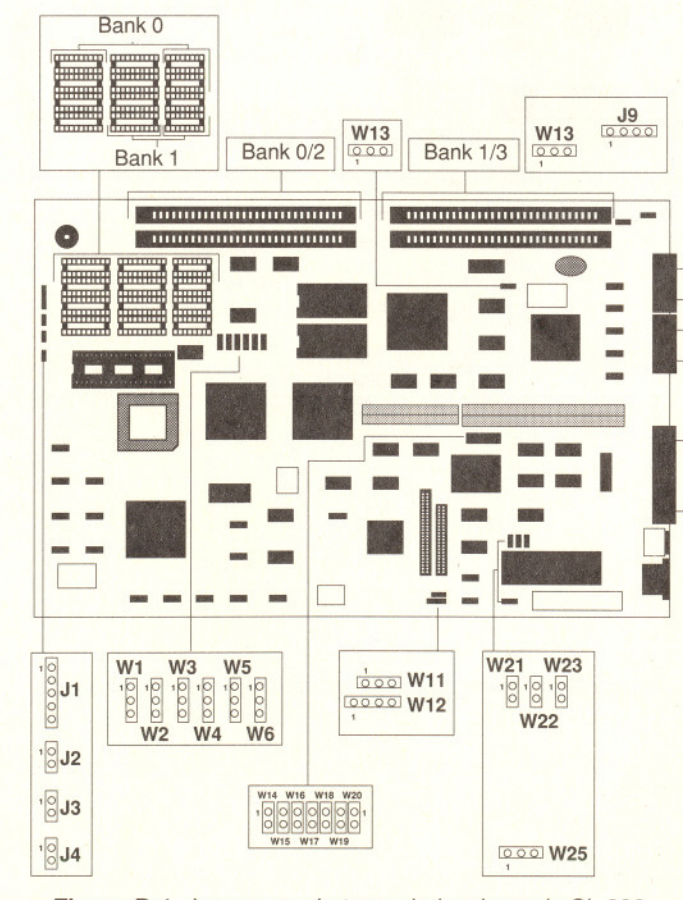

Figuur 8-1. Jumpers op het moederbord van de SL 286

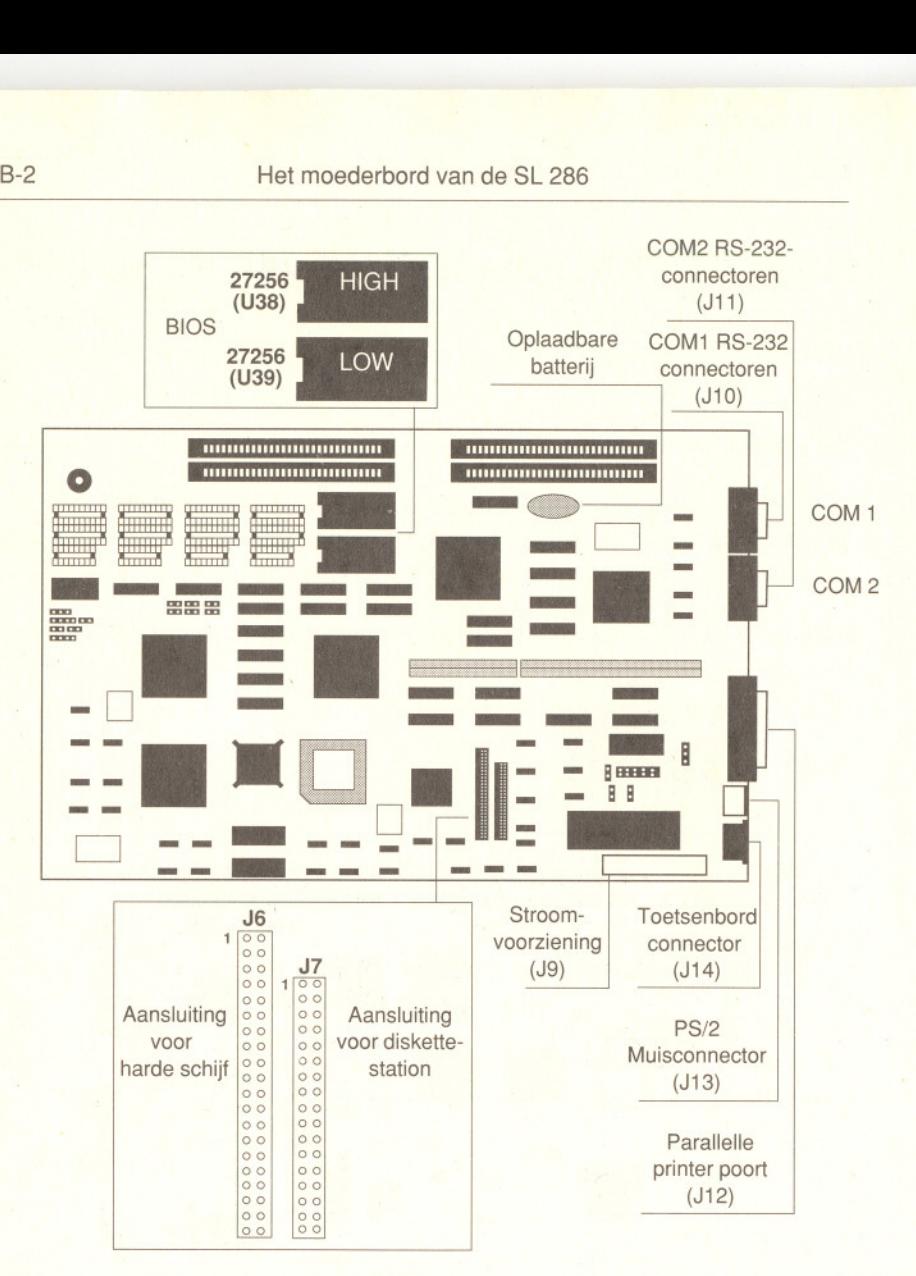

Figuur 8-2. Connectoren op het moederbord van de SL 286

# 8.2 Het bord instellen

In deze paragraaf worden de jumper-instellingen beschreven waarmee de verschillende functies van het moederbord van de SL 286 worden geselecteerd. Zie figuur B-1 voor de plaats waar de jumpers zich bevinden.

Waarschuwing: U mag het bord NOOIT opnieuw configureren terwijl de stroomvoorziening AAN staat.

Zet de stroomvoorziening UIT voordat u de hardware-instellingen verandert, zoals DIP-schakelaars en jumpers. Doet u dit niet, dan kunt u letsel oplopen en/of de computer beschadigen.

### B.2.1 Jumper-instellingen voor RAM

Met de jumpers W1-W6 wordt de grootte van het RAM op het moederbord geselecteerd. De DIP en de SIMM DRAM-banken kunnen 1 Mb, 1.5 Mb, 2 Mb, 3 Mb of 5 Mb aan systeem-RAM bevatten. Raadpleeg figuur B-3 voor de plaats waar de jumpers W1-W6 en de RAM-banken zich bevinden. De DIP- plaatsen (Bank 0 en 1) bevatten altijd 1 Mb RAM met 256Kx4 DRAM- chips. Alle extra uitbreiding van het systeemgeheugen vindt plaats via SIMM's van 256Kx9 of 1Mbx9 die in de banken 2 en 3 worden geïnstalleerd.

De bestemmingen van de banken 0, 1, 2 en 3 zijn afhankelijk van de gekozen configuratie. In bepaalde configuraties kan bank 0 SIMM's bevatten. Bij gebruik van DIP's van 256 x 4 moet bovendien een DIP van 256 X 1 voor partiteit worden gebruikt.

....

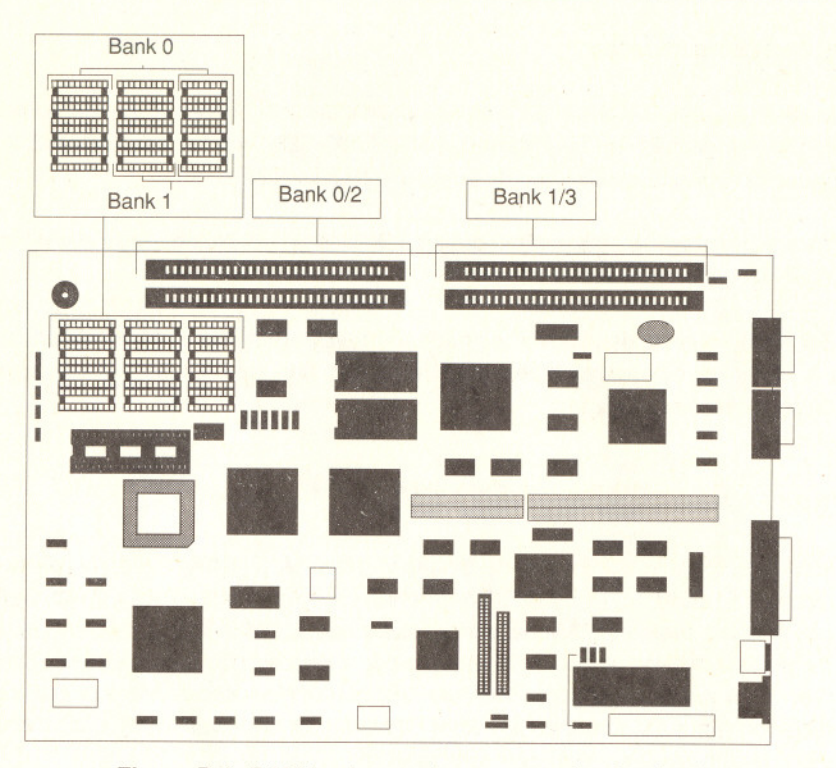

*Figuur* 8-3. RAM-banken en jumpers voor bank-selectie

Opmerking: De standaardinstelling is 1Mb RAM geihstalleerd in bank 0 en bank 1.

In de volgende figuren is de configuratie voor een volledig geïntegreerd systeemgeheugen van 1 Mb afgebeeld.

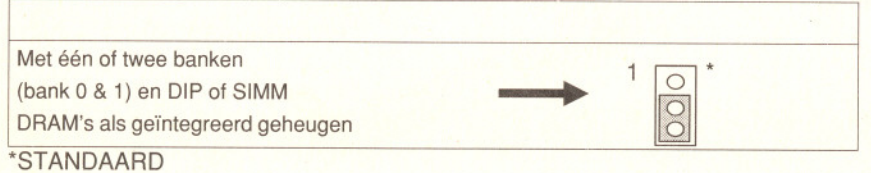

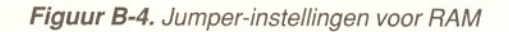

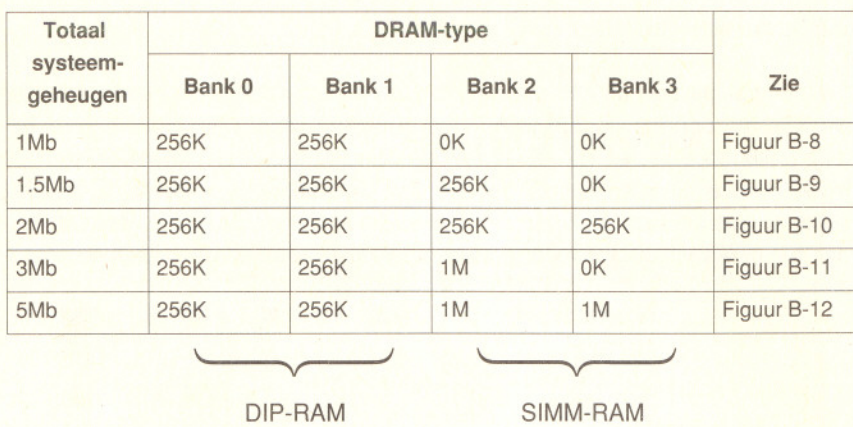

Figuur 8-5. Volledig systeemgeheugen

Toegangstijd van het RAM is 1DOns.

# **B.2.2 RAM-modules plaatsen**

~

Wanneer u RAM-modules plaatst, moet u ervoor zorgen dat de inkeping of punt aan het uiteinde van de RAM-module op één lijn staat met de inkeping of punt aan het uiteinde van de IC-voet. Druk de RAM-module voorzichtig in de IC-voet en zorg ervoor dat de pennen daarbij niet worden verbogen.

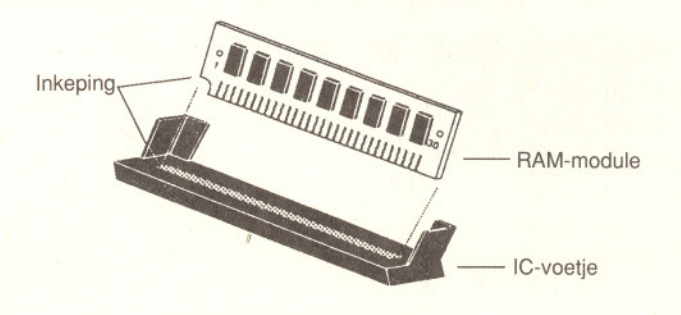

**Figuur B-6. RAM-modules plaatsen** 

### 8.2.3 Jumpers instellen

Een jumper bestaat uit een plastic kapje en een metalen binnenkant waarmee twee (korte) pennen worden verbonden. Als een jumper open moet blijven, bedekt u slechts één pen van de jumper en bewaart u zo het kapje voor later gebruik. Hoewel dit geen invloed heeft op het functioneren van het bord, blijft het kapje zo beschikbaar. In figuur 8-7 is de zijkant en de bovenkant van een jumper met drie pennen afgebeeld, waarbij de pennen twee en drie zijn doorverbonden.

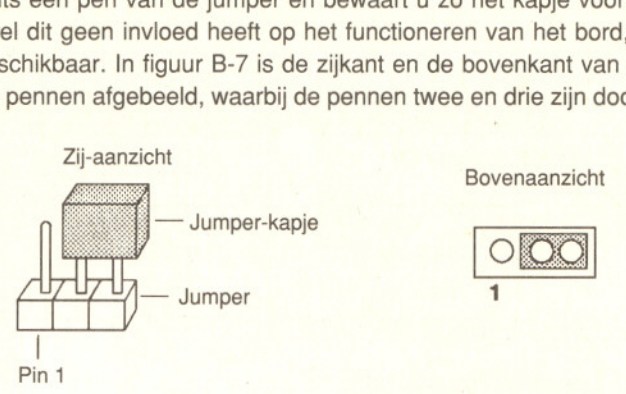

**Figuur B-7.** Jumpers instellen

Selecteer de juiste jumper-instellingen voor de gewenste RAM-grootte met behulp van de figuren 88 tot 8-12.

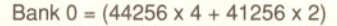

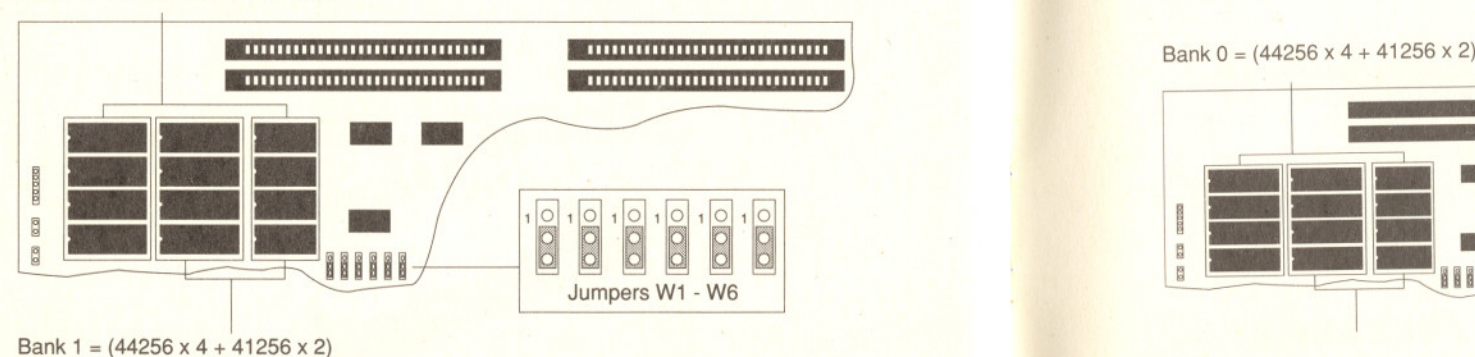

Geen SIMM's geïnstalleerd

**Figuur B-8.** Jumper-instellingen voor 1 Mb RAM (standaard)

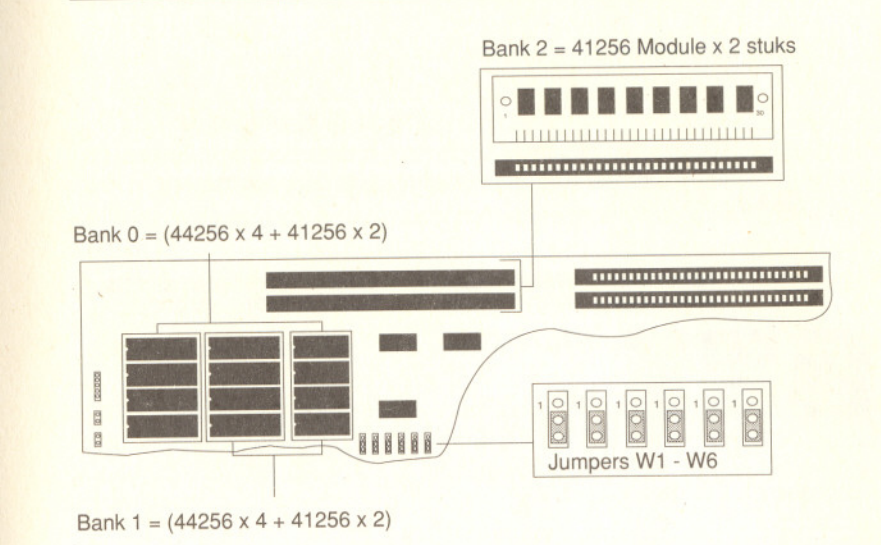

Figuur 8-9. Jumper-instellingen voor 1.5 Mb RAM

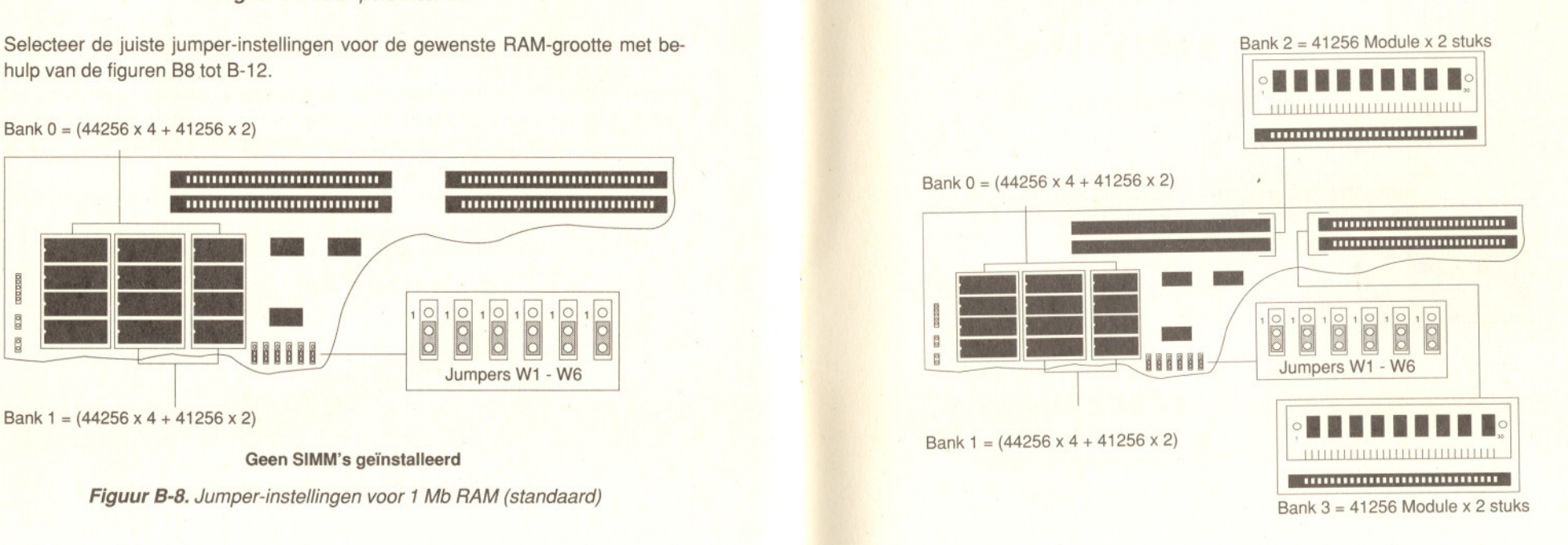

Figuur 8-10. Jumper-instellingen voor 2 Mb RAM

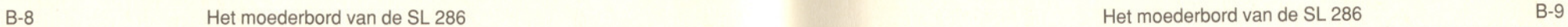

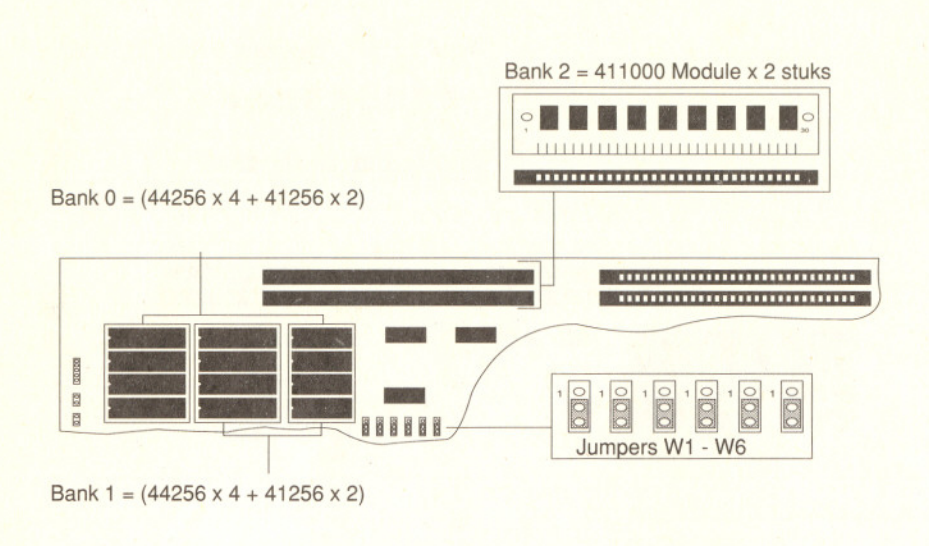

# Figuur 8-11. Jumper-instellingen voor 3 Mb RAM

Bank 2 = 411000 Module x 2 stuks

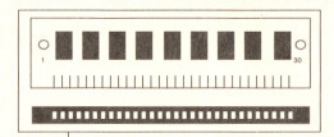

Bank 0 = (44256 x 4 + 41256 x 2)

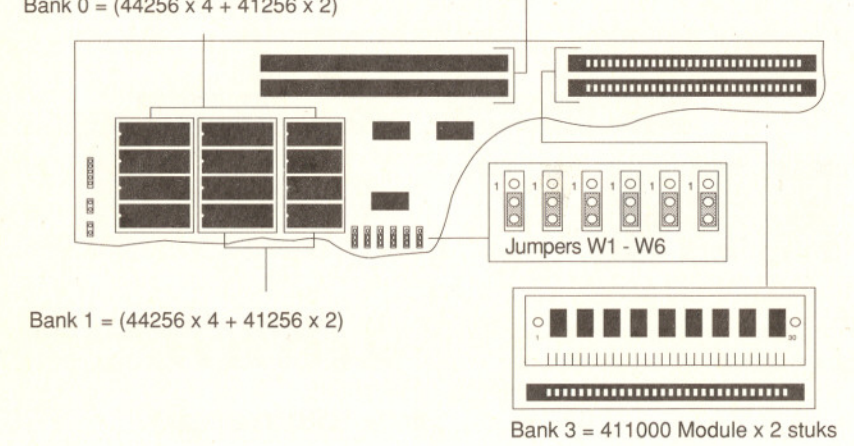

Figuur 8-12. Jumper-instellingen voor 5 Mb RAM

# 8.3 Jumper-instellingen voor de indicatorlampjes en schakelaars van het paneel

opmerking: Deze jumpers vormen de uiteinden voor kabels die zijn verbonden<br>met de indicatorlampjes en schakelaars van het frontpaneel. Jumperblokken worden niet gebruikt. In plaats daarvan worden de kabels verbonden met J1 tot J5.

# 8.3.1 Sleutelschakelaar & LED-schakelaar (jumper J1)

Met jumper J1 worden het toetsenbord en de voedings-LED geactiveerd. Wanneer u de sleutelschakelaar uitzet, worden de gegevens in uw computer "vergrendeld". Raadpleeg de volgende tabel voor de stand van de pennen van J1.

### Jumper J1 penaansluitingen

1 LED Aan/uit Niet gebruikt Aarde **Toetsenbordvergrendeling** 0 Aarde

# B.3.2 Reset (jumper J3)

Met jumper J3 wordt het opnieuw starten van de hardware geactiveerd. Als er problemen optreden tijdens het gebruik van software die hangt, kunt u de resetschakelaar indrukken om de computer te herstarten. Wanneer er echter gegevens zijn die u niet op disk hebt opgeslagen, gaan deze verloren. Raadpleeg de volgende figuur voor de stand van de pennen van J3.

Jumper J3 penaansluitingen

 $\sqrt{2}$  Aarde  $\cup$  Reset

### **8.3.3 Turbo-schakelaar üumper J4)**

Met de turbo-schakelaar kunt u op de SL 286 wisselen van van 8MHz naar 16MHz. Raadpleeg de volgende figuren voor de stand van de pennen en de jumper-instellingen.

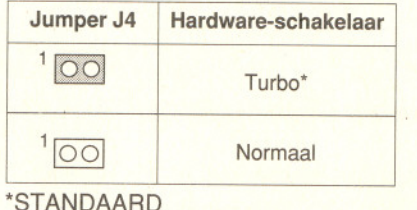

**Jumper J4 penaansluitingen**

Selectie Aarde

**8.3.4 Turbo-LED (Jumper J2)**

Met jumper J2 wordt de turbo-LED geactiveerd. De turbo-LED in de turbo-schakelaar geeft aan dat u gebruik maakt van de turbo-modus.

# **Jumper J2 penaansluitingen**

 $+5V$ Indicatie

**8.4 Jumper-instellingen voor randapparatuur** 'ST ANDAARD

# **8.4.1** Instellingen van de beeldscherm-adapter<br> **8.4.3** Parallelle printerpoort

Met jumper W23 wordt de beeldscherm-adapter geselecteerd. Zie figuur 8-2 voor de plaats waar W23 zich bevindt. In de volgende tabel is aangegeven hoe u jumper W23 instelt om ervoor te zorgen dat het moederbord is geconfigureerd voor het gewenste type beeldscherm-adapter. (Raadpleeg de VGA Adapter Gebruikershandleiding voor uitgebreide informatie over de beeldscherm-adapter.)

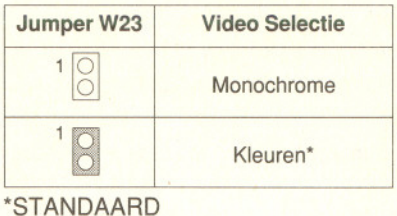

# **8.4.2 Stroomsignalen instellen**

De SL 286 heeft een power-fail signaal waarmee het falen van de stroomvoorziening kan worden onderkend en een extern power-good signaal om aan te geven dat de stroomvoorziening goed functioneert. Met jumper W25 kiest u het gewenste signaal, het geïntegreerde dan wel het externe power-good signaal.

Wanneer de stroomvoorziening niet stabiel is of wanneer het power- good signaal niet goed werkt, functioneert het externe power-good signaal met een minimaal voltage en een maximale lading. In een dergelijk geval kan er echter wel verlies van gegevens optreden. U gebruikt de functie voor het onderkennen van het falen van de stroomvoorziening (pennen één en twee van jumper W25 doorverbonden).

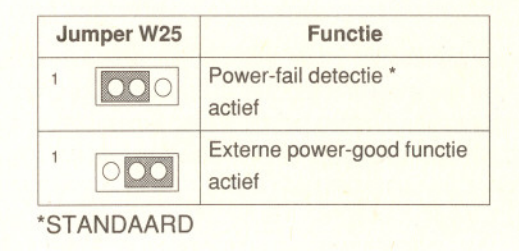

De SL 286 heeft een parallelle printérpoort (J12). Deze poort, een D8-25 contrastekker-connector, is volledig compatibel met de PC/AT. De parallelle printerpoort kan worden geadresseerd als LPT1 of LPT2.

Als u de parallelle printerpoort niet nodig hebt, kunt u de jumpers 19 en 20 of jumper W13 doorverbinden.

In de volgende tabel zijn de instellingen voor de jumpers W19/W20 of W13 vermeid waarmee u de LPT (Line PrinTer) kunt activeren of uitschakelen of waarmee u de parallelle printerpoort kunt uitschakelen.

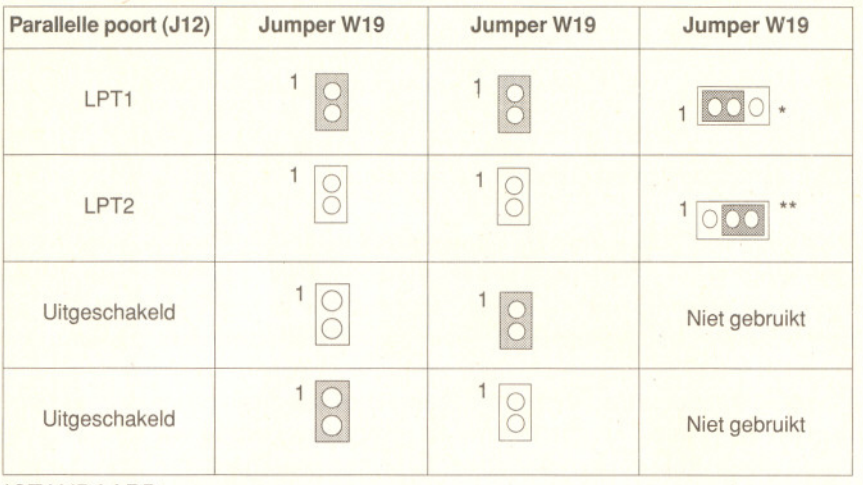

#### -STANDAARD

\*\* Dit is alleen het geval indien een andere LPT-poort is ingesteld op LPT1. In dat geval gebruikt LPT2 IRQ 5. Op jumper W13 moeten daarbij pennen 2 en 3 worden doorverbonden.

In figuur 8-13 zijn de connector- en de signaaldefinities vermeld. Als u meerdere parallelle printers op uw systeem wilt aansluiten, moet u ervoor zorgen dat er geen addresseringsproblemen met de reeds aanwezige parallelle printer optreden. Stel de add-on kaart in volgens de aanwijzingen die zijn vermeld in de handleiding behorend bij de betreffende kaart.

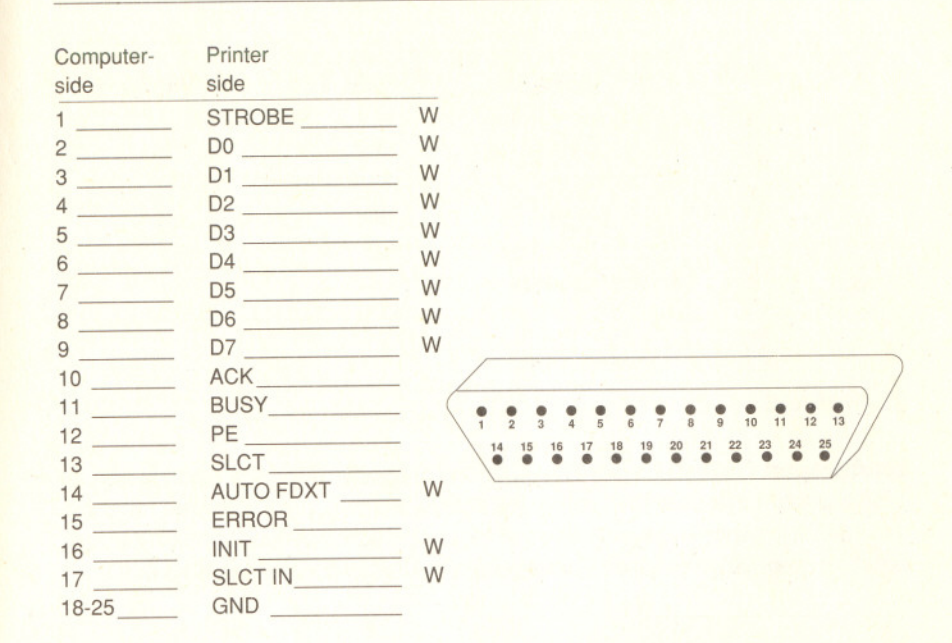

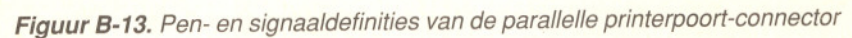

# 8.4.4 Seriële poorten 1 en 2

~

Seriële poort 1 is een connector met 9 pennen, J10. Met een 9 naar 25-pens adaptorkabel kunt u een modem, een seriële printer of een ander apparaat met een RS-232C interface op deze poort aansluiten. In de volgende tabel zijn de instellingen voor jumpers W15 en W16 afgebeeld waarmee COM (COMmunicatie) kan worden ingeschakeld of uitgeschakeld, of waarmee seriële poort 1 kan worden uitgeschakeld. In figuur 8-14 zijn de signaal- en pendefinities voor de connectoren van beide seriële poorten afgebeeld.

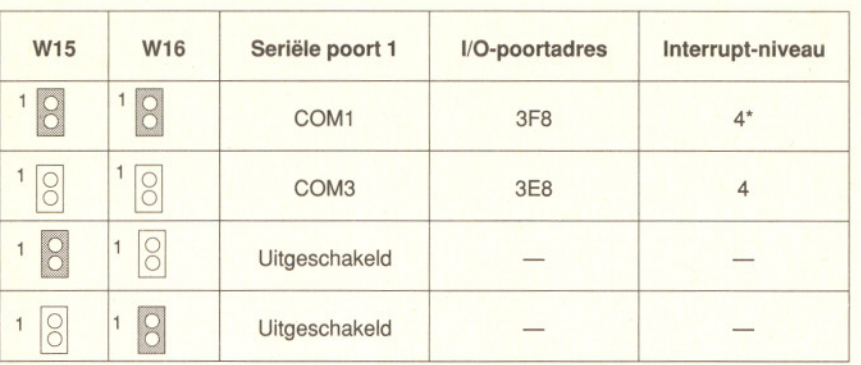

# **STANDAARD**

Seriële poort 2 is een steker-connector met 9 pennen, J11. De functies van de seriële poort 2 zijn dezelfde als van de seriële poort 1. In de volgende tabel zijn de instellingen voor jumpers W17 en W18 afgebeeld waarmee COM (COMmunicatie) wordt geselecteerd of waarmee de seriële poort 2 wordt uitgeschakeld. Figuur B-14. Penaansluitingen en signaaldefinities van de seriële

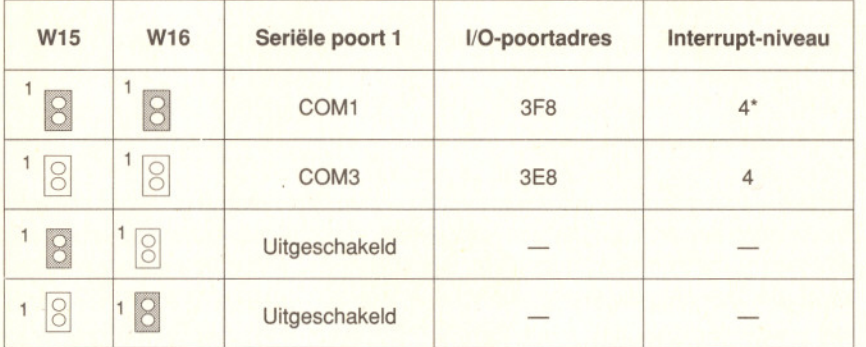

STANDAARD

Penaansluitingen voor seriele poort

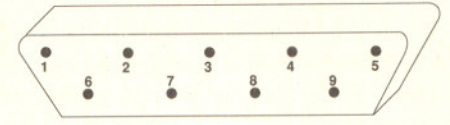

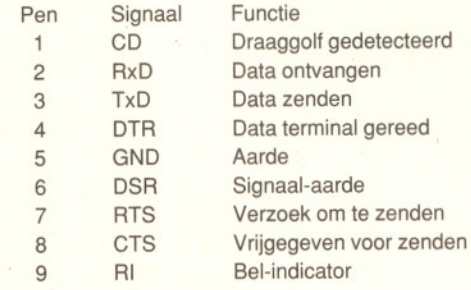

# poort-connector

# 8.5 PS/2muis-connector (J13)

Met de connector J13 wordt een muis van het type PS/2 aangesloten. Een extra add-on kaart is niet vereist, omdat de interface is ingebouwd.

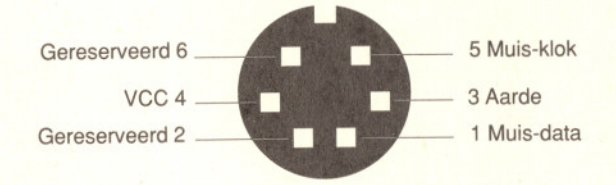

# 8.5.1 Diskette-drive (W14)

Met jumper W14 wordt de diskette-drive geactiveerd.

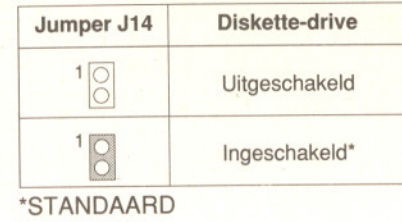

# B.5.2 IDE harddisk-drive (W11)

Met jumper W11 wordt een IDE harddisk-drive te activeren. Raadpleeg de illustraties voor informatie over de standen van de pennen en de jumper-instellingen. In figuur B-15 zijn de definities van de pennen en signalen van de connector afgebeeld.

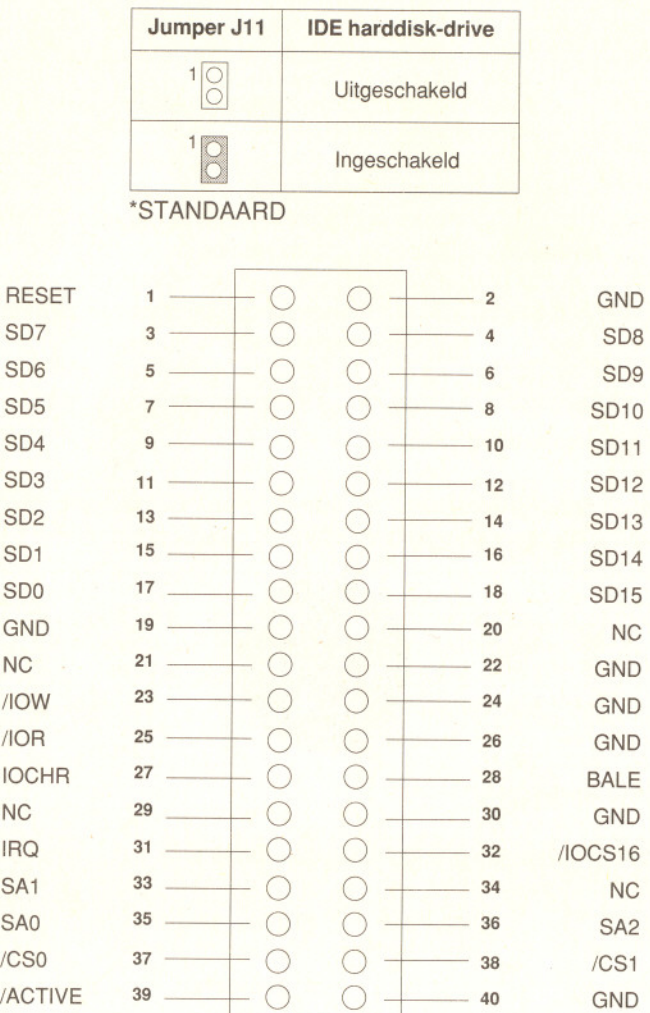

*Figuur* 8-15. Pen- en signaaldefinities van de /DE-connector

~

# **B.5.3 Numerieke coprocessor**

In de IC-voet U5 kunt u een optionele 80287-coprocessor installeren, zodat reken-intensieve applicaties sneller worden uitgevoerd.

Bij het installeren van de coprocessor moet u ervoor zorgen dat de inkeping aan het uiteinde van de 80287-coprocessor parallel is aan de inkeping aan het uiteinde van de IC-voet.

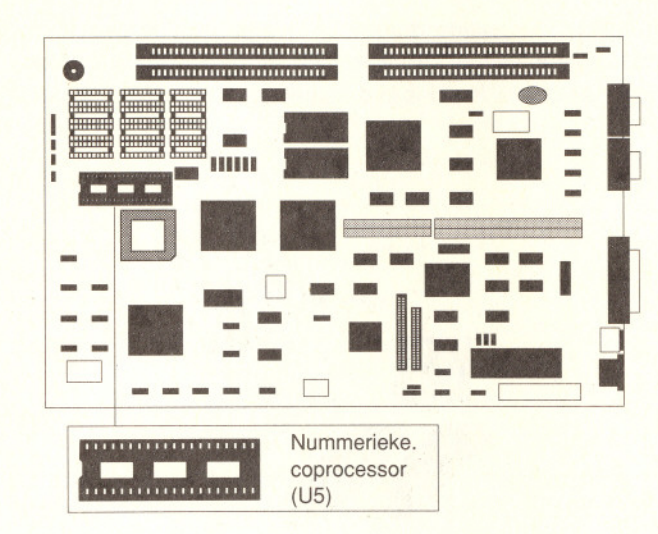

Figuur 8-16. Locatie van de nummerieke. coprocessor

# **B.5.4 Aansluiting van de stroomvoorziening**

Het kan om verschillende redenen nodig zijn dat u de voedingsmodule verwijdert (bijvoorbeeld om een 8-bit uitbreidingskaart te installeren). Wanneer u de module vervolgens opnieuw aansluit, moet de voedingskabel op connector J8 met het moederbord worden verbonden. Deze connector bevindt zich in het kwadrant bovenin rechts van het bord. Tevens zijn er verschillende kabels op de voedingsmodule.7

Zorg ervoor dat de vier zwarte draden van de stroomvoorziening in de juiste volgorde in het midden van de stroom-connectoren zijn, zoals is afgebeeld in figuur 8-17. Voor de duidelijkheid is in de afbeelding de plaats van pen 1 aangegeven.

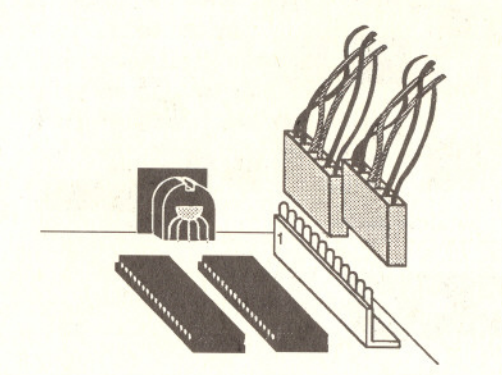

**Figure 8-17.** Aansluiting van de stroomvoorziening

De penaansluitingen op J8 zijn als volgt:

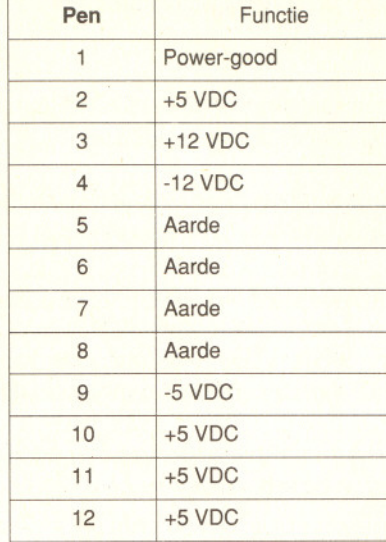

# **B.5.5 Batterij-connector**

~

Met jumper W24 wordt de externe batterij of de geïntegreerde, oplaadbare batterij geselecteerd. Zie figuur B-1 voor de plaats waar W24 zich bevindt.

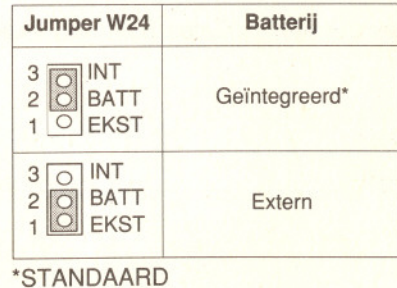

Zorg ervoor dat de pennen 2 en 3 van jumper W24 zijn doorverbonden als u het systeem installeert. Doet u dit niet, dan moet u het systeem elke keer na het aanzetten van de computer opnieuw configureren.

- . Wanneer er een foutmelding op het scherm verschijnt nadat <sup>u</sup> de aan/uitschakelaar hebt aangezet, moet u het systeem gedurende een tot twee uur laten aanstaan zodat de batterij kan worden opladen. Vervolgens kunt u de systeemconfiguratie invoeren.
- **.** Daarna moet u het systeem gedurende 10 tot 15 uur laten aanstaan, zodat de batterijen volledig kunnen worden opgeladen.
- . Als u het systeem gedurende meer dan een maand laat uitstaan, dient u bovenstaande stappen opnieuw uit te voeren.
- . Als <sup>u</sup> gebruik maakt van de geïntegreerde lithiumbatterij, moet <sup>u</sup> ervoor zorgen dat **de pennen 2 en 3 van jumper W24** tijdens de installatie van uw systeem zijn doorverbonden. Doet u dit niet, dan moet u het systeem elke keer na het aanzetten van de computer opnieuw configureren.

Met jumper J9 worden vier "AA"-batterijen voor de stroomvoorziening van de CMOS RAM geactiveerd, in plaats van de circulaire lithium- batterij.

# **Jumper J9 penaansluitingen**

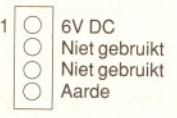

# **8.5.6 Toetsenbord-connector(J14)**

De toewijzing van de pennen voor de toetsenbord-connector J14 is als volgt:

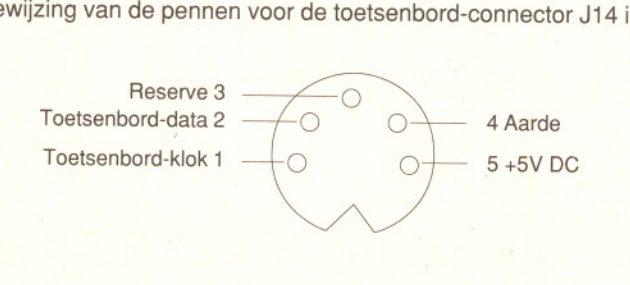

#### **8.5.7 Connector van de video-poort**

De toewijzing van de pennen voor de videopoort is als volgt:

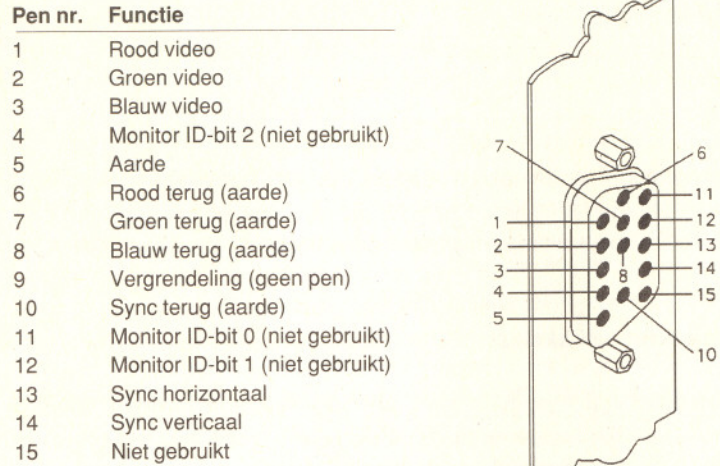

Monochrome monitoren gebruiken Groen voor video-signaal, Rood en Blauw worden niet gebruikt. Monitor IO-bits worden niet gebruikt door de 16-bit VGA-kaart. Het type monitor wordt automatisch herkend bij het aanzetten.

# **8.6 Software-ondersteuning**

De SL 286 ondersteunt schaduw-RAM en Expanded Memory System (EMS, expanded-geheugensysteem) om de geheugencapaciteit van het systeem te vergroten.

Wanneer u over meer dan één megabyte geheugen beschikt, kunt u de 384K geheugen als schaduw-RAM activeren of uitzetten. De 384K wordt altijd aan hetzelfde adres voor schaduw-RAM toegewezen, zelfs als u schaduw-RAM uitzet.

#### **8.6.1 Schaduw-RAM activeren**

~

Wanneer u een snellere uitvoering van de BIOS-functies wenst, kunt u schaduw-RAM activeren. De SL 286 kan schaduw-RAM ondersteunen voor zowel systeem- als video-BIOS. Raadpleeg hoofdstuk 3 voor informatie over de wijze waarop u schaduw-RAM met behulp van het programma SETUP kunt activeren.

# **B.6.2 Het besturingsprogramma EMS activeren**

Het moederbord ondersteunt het EMS (Expanded Memory System) 4.0 van Lotus Intel Microsoft. In hoofdstuk 3 vindt u informatie over het instellen van het besturingsprogramma EMS.

# **B.7 Besturing**

De SL 286 ondersteunt zowel een software- als een hardware- schakelaar, waarmee u heen en weer kunt schakelen tussen de hoge en de lage kloksnelheid. De beide schakelaars worden ingesteld met jumper J3 en sluiten elkaar uit.

# **B.7.1 Software turbo-schakelaar**

Om de CPU-snelheid van hoog naar laag (en omgekeerd) te wijzigen, houdt u de toetsen en Alt van het toetsenbord ingedrukt terwijl u op de toets (de toets met het minteken) van het numerieke toetsenbord drukt.

# **B.7.2** Hardware turbo-schakelaar

Als de turbo-schakelaar van de hardware is verbonden met de pennen één en twee van jumper J4, kunt u de schakelaar aan- en uitzetten om heen en terug schakelen tussen de hoge en de lage CPU-snelheid.

#### **B.8 Fabrieksinstellingen**

Vanwege het grote aantal jumpers en keuzemogelijkheden op het bord, raden wij u aan te beginnen met de fabrieksinstellingen en daarna pas te experimenteren met het invoeren van wijzigingen. In de volgende tabel zijn de standaardinstellingen vermeld.

.........

Het moederbord van de SL 286 B-23

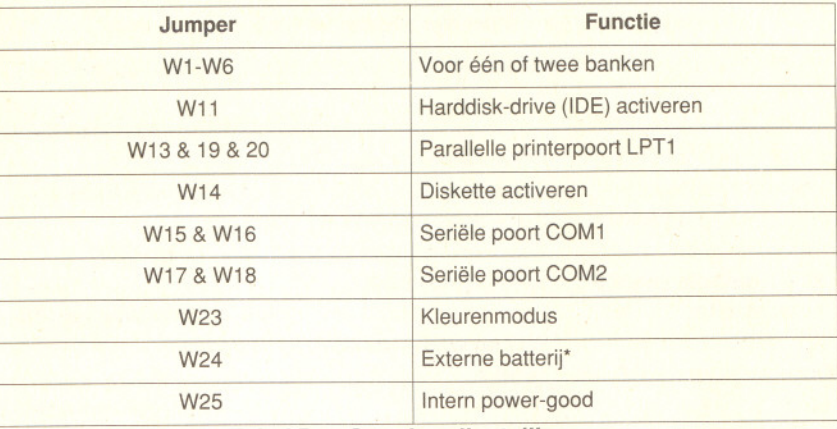

**Tabel 8-1. Standaardinstellingen**

\* Pennen 1 en 2 van jumper W24 zijn gesloten (doorverbonden) om de geïntegreerde batterij tijdens het vervoer of de opslag te beschermen. Als u een geïntegreerde, oplaadbare batterij wilt gebruiken, moet u ervoor zorgen dat de pennen 2 en 3 van jumper W24 zijn doorverbonden.

# 8-24 Het moederbord van de SL 286

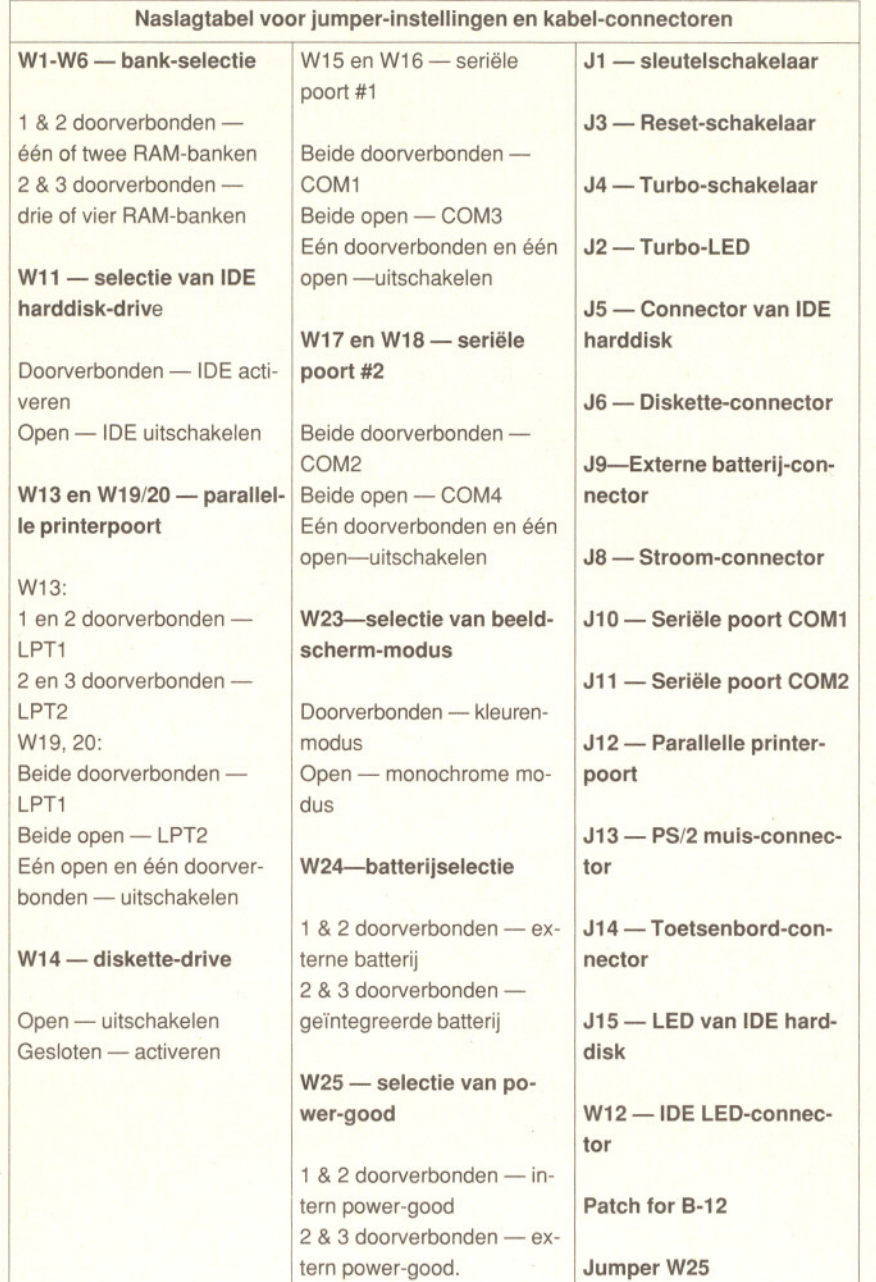

# Certificate of the manufacturer

Herewith we certify that our device Personal Computer

Commodore 386SX-16, 386SX-20 Commodore 286-16

is eliminated of radio interference corresponding to the regulations

Amtsblattverfügung Nr. 1046/1984.

The German Bundespost has been informed that this unit is on the market and has got the right to check on the mass production if the limits are kept.

COMMODORE BUSINESS MACHINES LlMITED

# Bescheinigung des Herstellers

Hiermit wird bestätigt, daB der Personal-Computer

Commodore 386SX-16, 386SX-20 Commodore 286-16

in Übereinstimmung mil den Bestimmungen der

Amtsblattverfügung Nr. 1046/1984

funk-entstört ist.

Der Deutschen Bundespost wurde das Inverkehrbringen dieses Gerätes angezeigt und die Berechtigung zur Überprüfung der Serie auf Einhaltung der Bestimmungen eingeräumt.

COMMODORE BÜROMASCHINEN GMBH